## Navigating the CAL-ED Forum

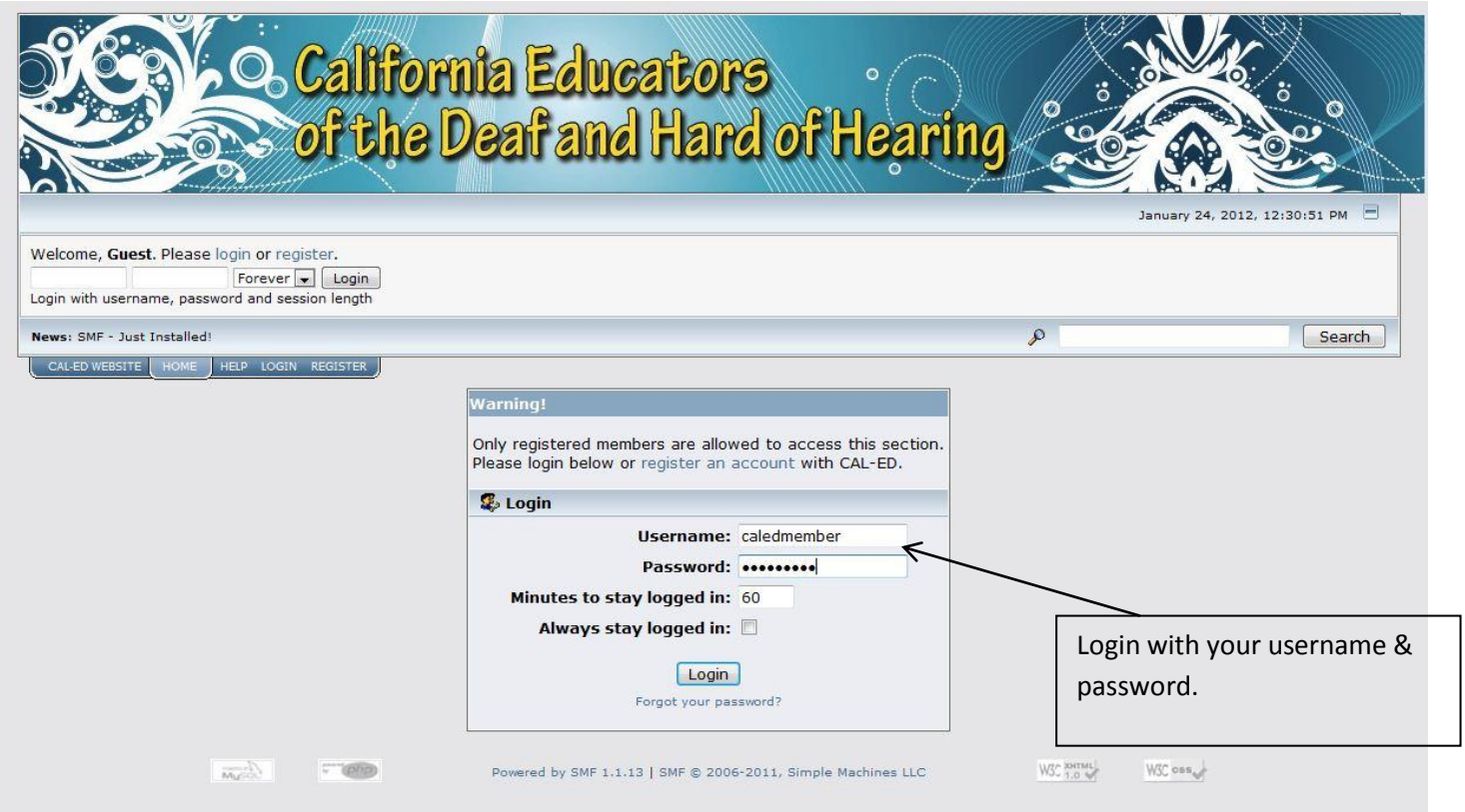

The forum is located at: [http://forum.cal-ed.org.](http://forum.cal-ed.org/)

This is just a basic overview on how to login, read current posts, and how to reply to posts within the forum.

#1. Sign in with your username and password from when you first set up your account. (If you have not yet registered, do that first. You will need to wait for approval from the website administrator. You will get an email saying your account has been activated.) If you forget your username or password, please email the website administrator.

If you have any questions at all on how to use the forum, please email the website administrator. I'd be happy to help you!

Kelly Sanders

ksanders@orcutt-schools.net

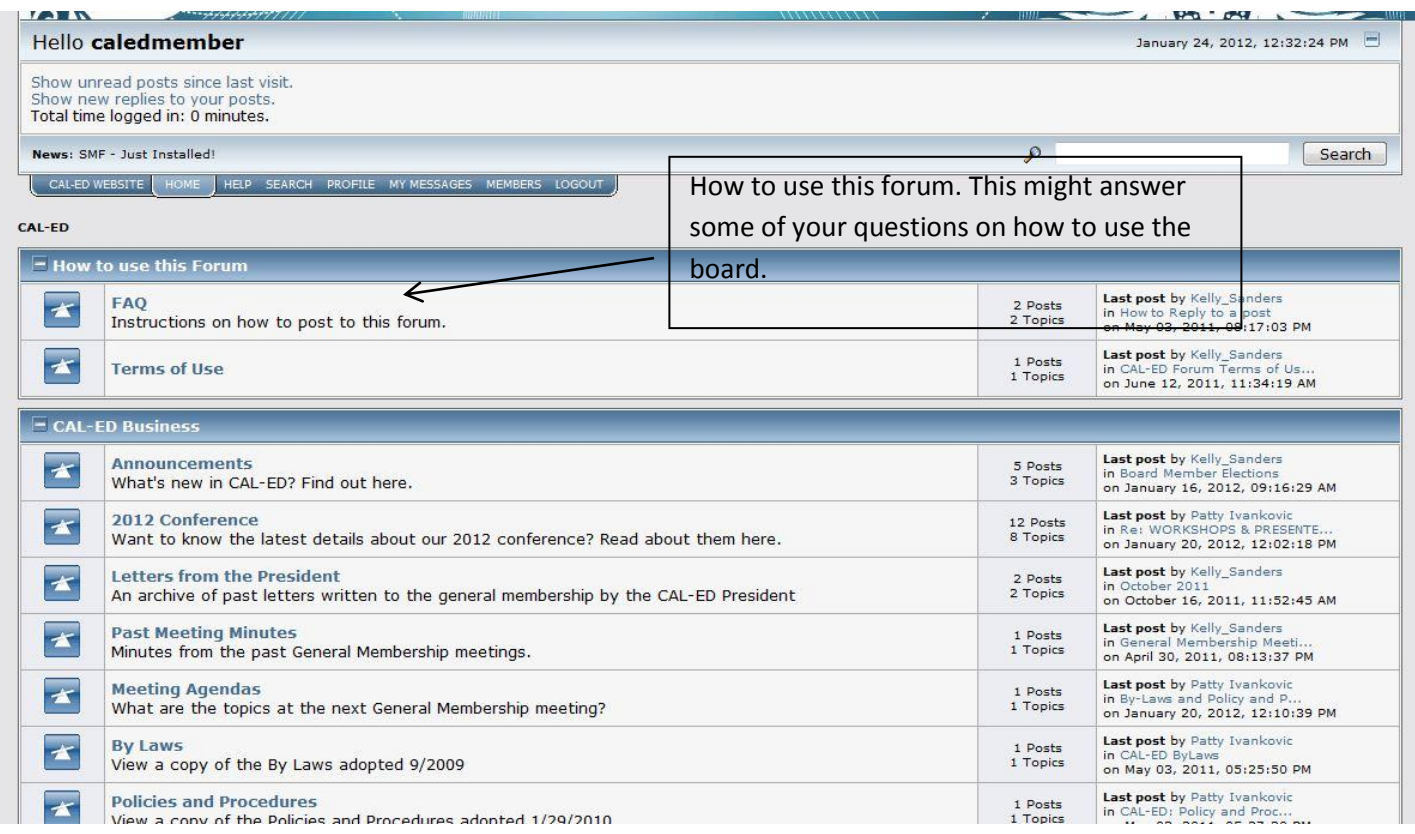

#2. This is the main "HOME" screen that lists all of the areas and topics. The areas are in the dark blue headers.

The areas are:

\*How to Use This Forum

\*CAL-ED Business

\*Teaching

\*General Discussion

\*Area News

\*Job Openings

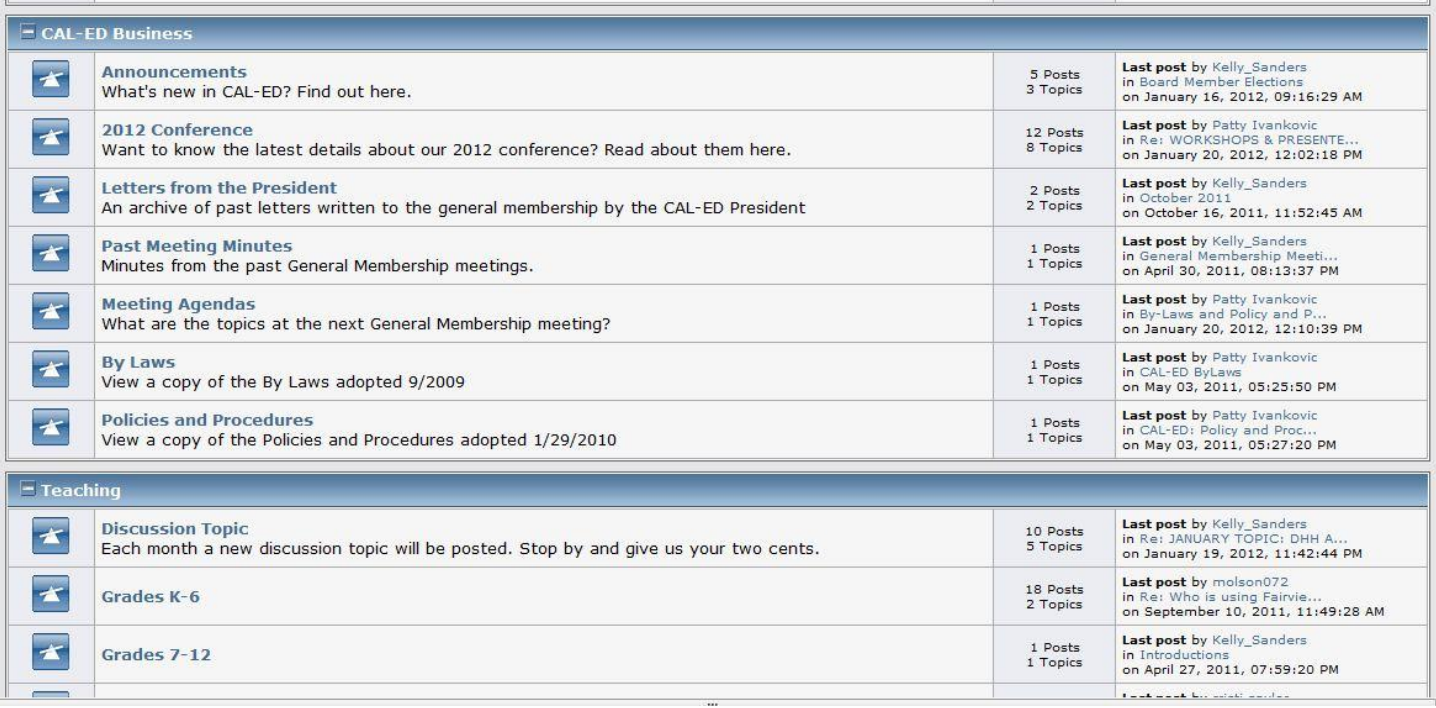

#3. Each area has several topics. You'll see under CAL-ED business:

\*Announcements \*2012 Conference \*Letters from the President \*Past Meeting Minutes \*Meeting Agendas \*By Laws \*Policies and Procedures

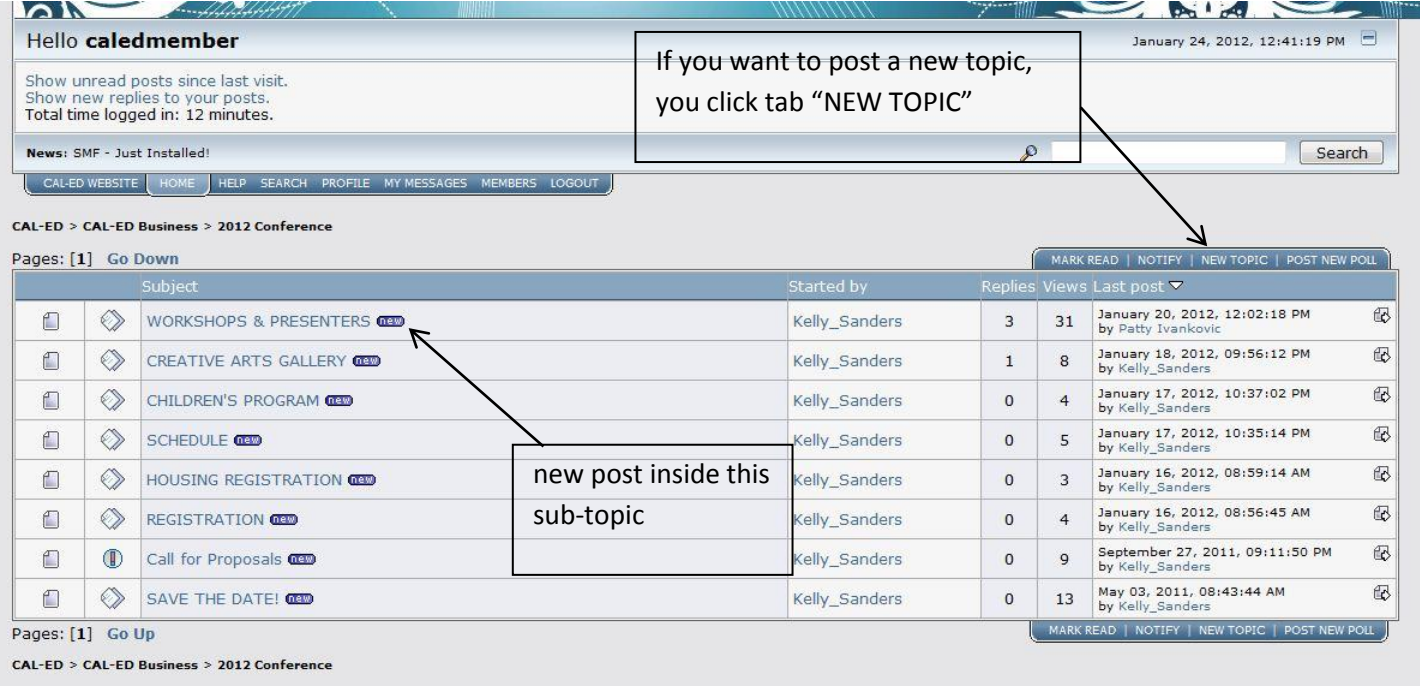

#4. If you click on the topic **2012 conference** (or any other topic) you will see a list of sub-topics. If there is something new since you last logged in you will see a little purple "New" box next to the topic.

If you would like to post a new sub-topic about that area, you click on the NEW TOPIC tab either at the top or bottom of the sub-topic list.

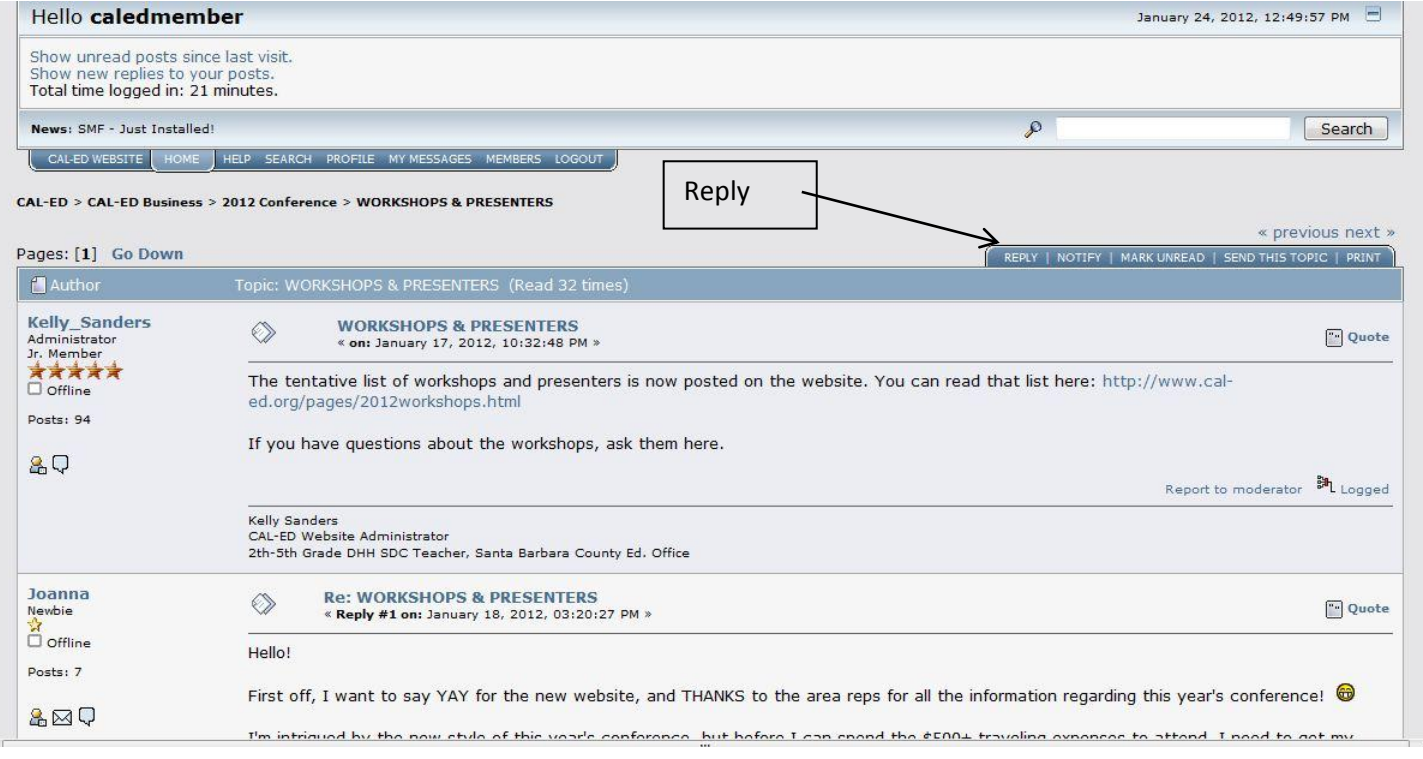

#5. Click on Workshops and Presenters. Now you will see all of the posts from members. You can scroll down to read all of the questions/comments.

#6. To respond to the post you will click the REPLY tab on top or the bottom.

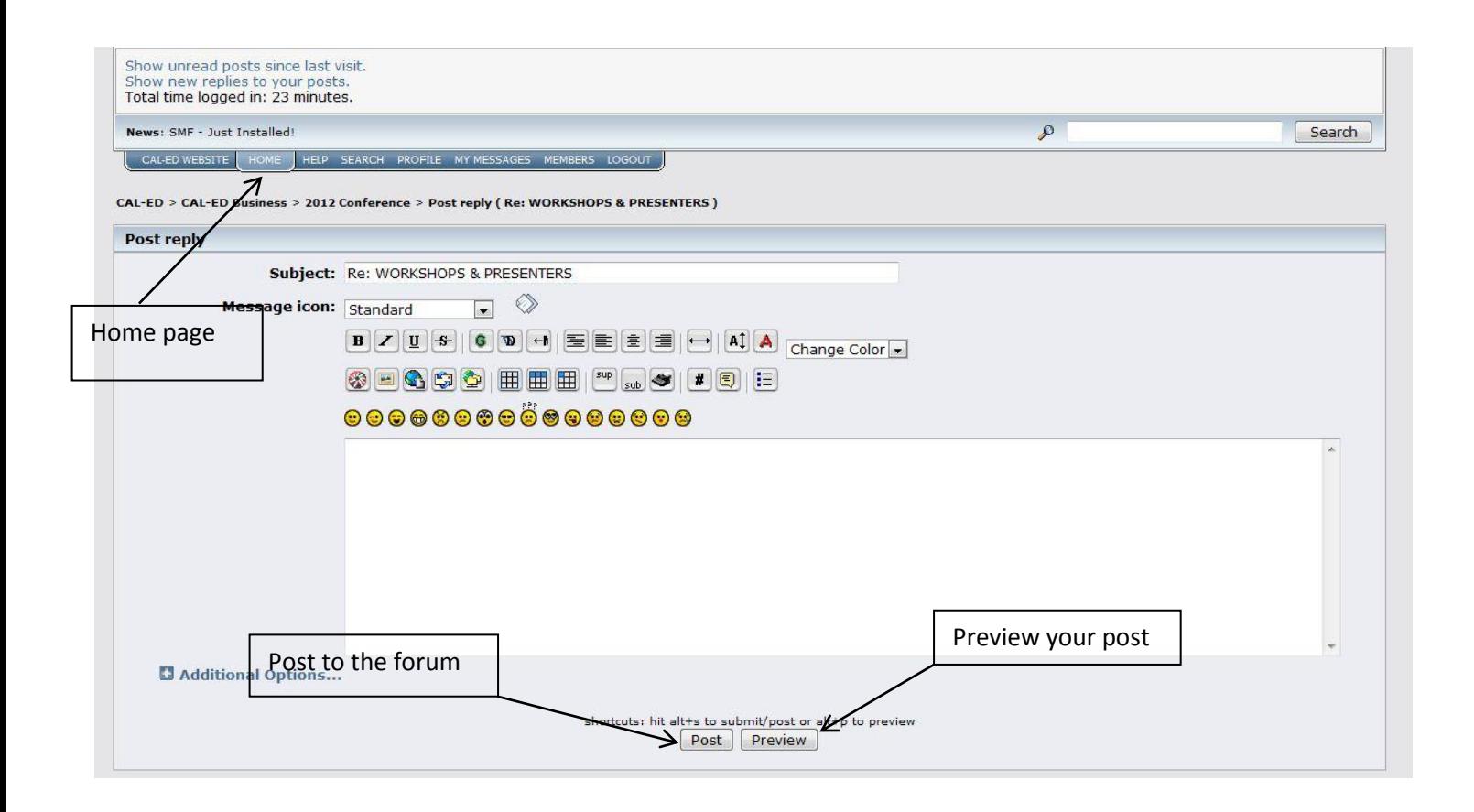

#7. To Reply, type your text in the box provided. If you want to preview your message, click preview at the bottom to see your post. If you are ready to post, click Post. The only bummer part is that there is not a spell check function.

#8. Now your post will show up under the other responses. If you want to go back to the main page of areas and topics, click "home" at the top of the page.

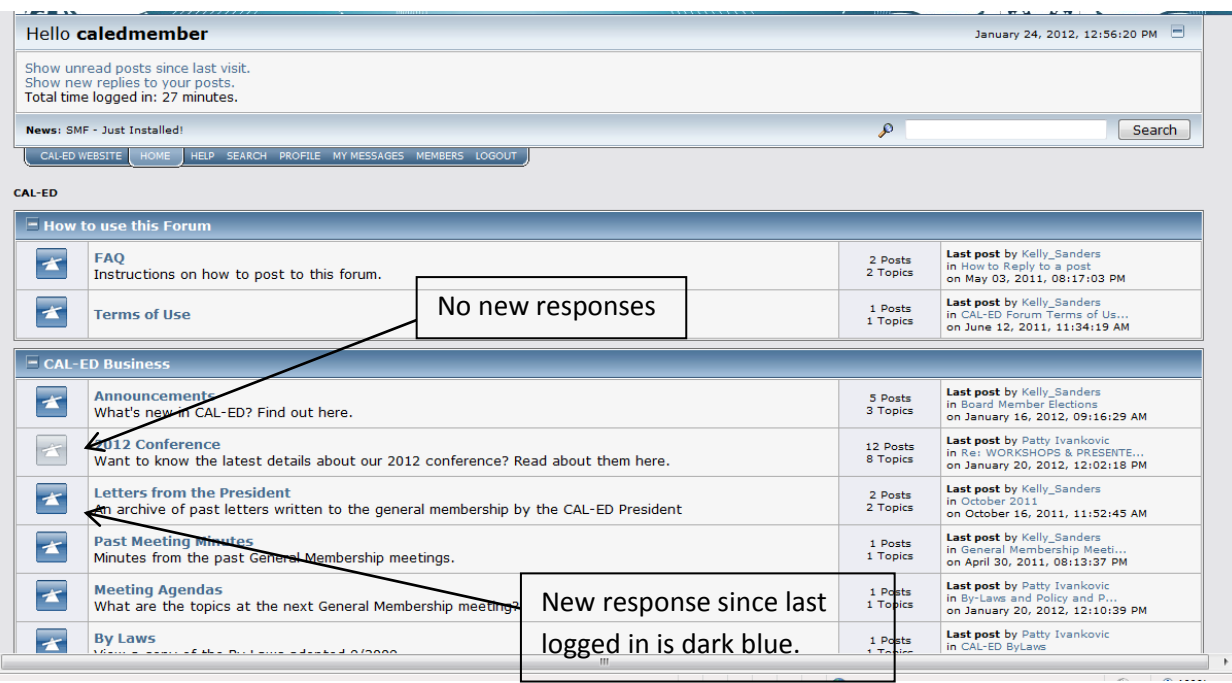

#9. Anything that is new since you last logged in will be dark blue on the topics.